# **Solicitudes UA** Respuestas Predefinidas

Se ha añadido una nueva funcionalidad en la aplicación de Solicitudes UA que permite almacenar respuestas predefinidas para poder reutilizarlas en los mensajes al usuario. De este modo puede evitarse el tener que escribir la misma respuesta una y otra vez para diferentes solicitudes en la misma situación.

Esta nueva funcionalidad de Respuestas Predefinidas puede verse reflejada en tres puntos de Solicitudes UA:

- **Configuración:** Aparece un panel nuevo en el que gestionar las Respuestas Predefinidas de cada proyecto.
- **Mensajes al usuario:** Para la comunicación con el usuario, podrán escribirse los mensajes a enviar o bien seleccionar una de las Respuestas Predefinidas almacenadas.
- **Mensajes al usuario al finalizar la solicitud:** Del mismo modo, para el mensaje que pueden enviarse al usuario al finalizar la solicitud, podrá escribirse libremente en el cuadro de texto como hasta ahora o bien seleccionar una de las Respuesta Predefinidas almacenadas.

La gestión y uso de Respuestas Predefinidas sólo está disponible para los **administradores** y **asignados** a la solicitud.

## **Configuración**

La gestión completa de Respuestas Predefinidas se encuentra en el apartado de Configuración de Solicitudes UA:

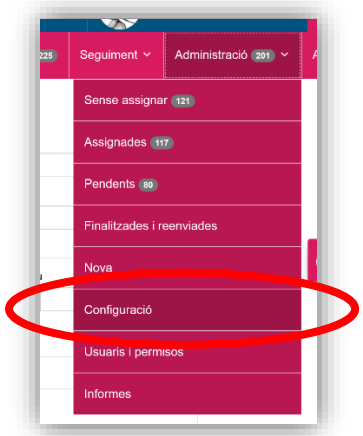

Para el proyecto seleccionado en el primer desplegable, aparece un nuevo panel para la gestión de Respuestas Predefinidas. En él se podrán añadir Respuestas Predefinidas al proyecto o modificar o borrar las existentes:

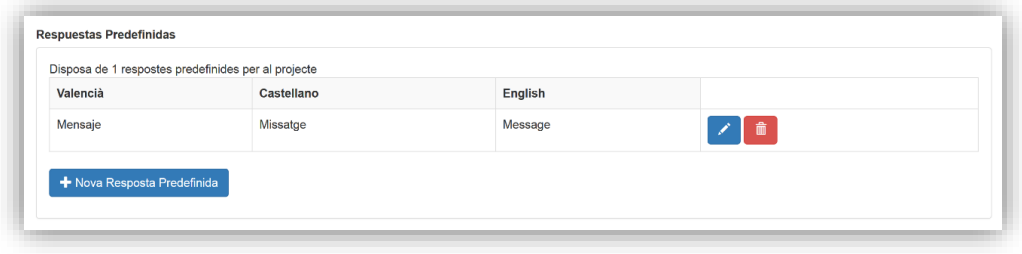

Tanto para añadir una nueva Respuesta Predefinida como para modificar una existente, se abre un modal como el siguiente:

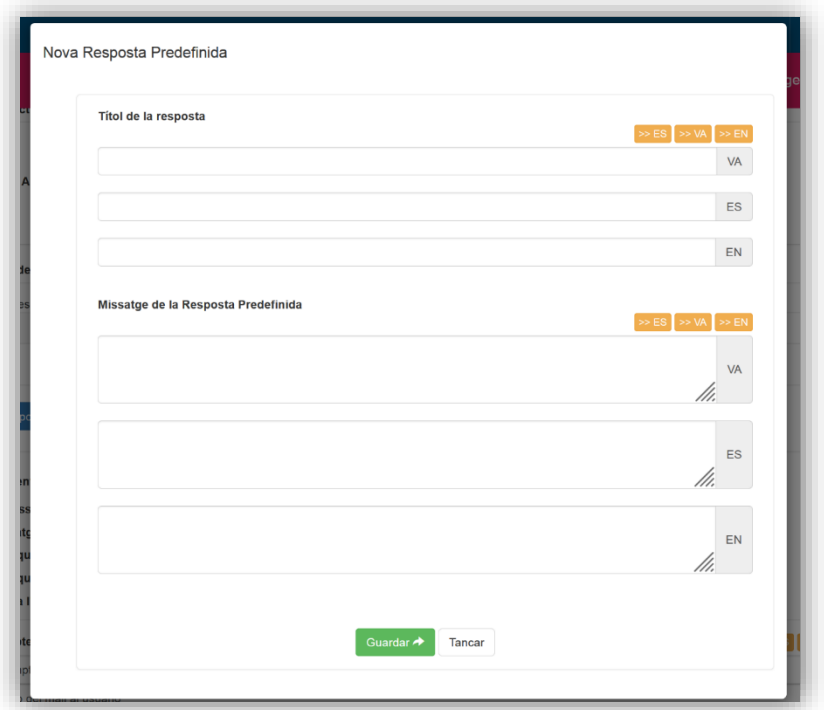

Se ha de rellenar el título en los tres idiomas (que es lo que ayudará a identificar cada mensaje de una lista) y el mensaje (que es lo que recibirán los usuarios) en los tres idiomas también. **Todos los campos son obligatorios**.

Es posible utilizar la traducción automática gracias a los botones superiores naranjas, pero es recomendable revisar los textos después. Estos botones funcionan de la siguiente manera:

- o **>> ES:** Coge el texto introducido en el campo correspondiente a valenciano (VA), lo traduce a castellano y coloca la traducción en el campo correspondiente a castellano (ES).
- o **>> VA:** Coge el texto introducido en el campo correspondiente a castellano (ES), lo traduce a castellano y coloca la traducción en el campo correspondiente a valenciano (VA).
- o **>> EN:** Coge el texto introducido en el campo correspondiente a castellano (ES), lo traduce a inglés y coloca la traducción en el campo correspondiente a inglés (EN).

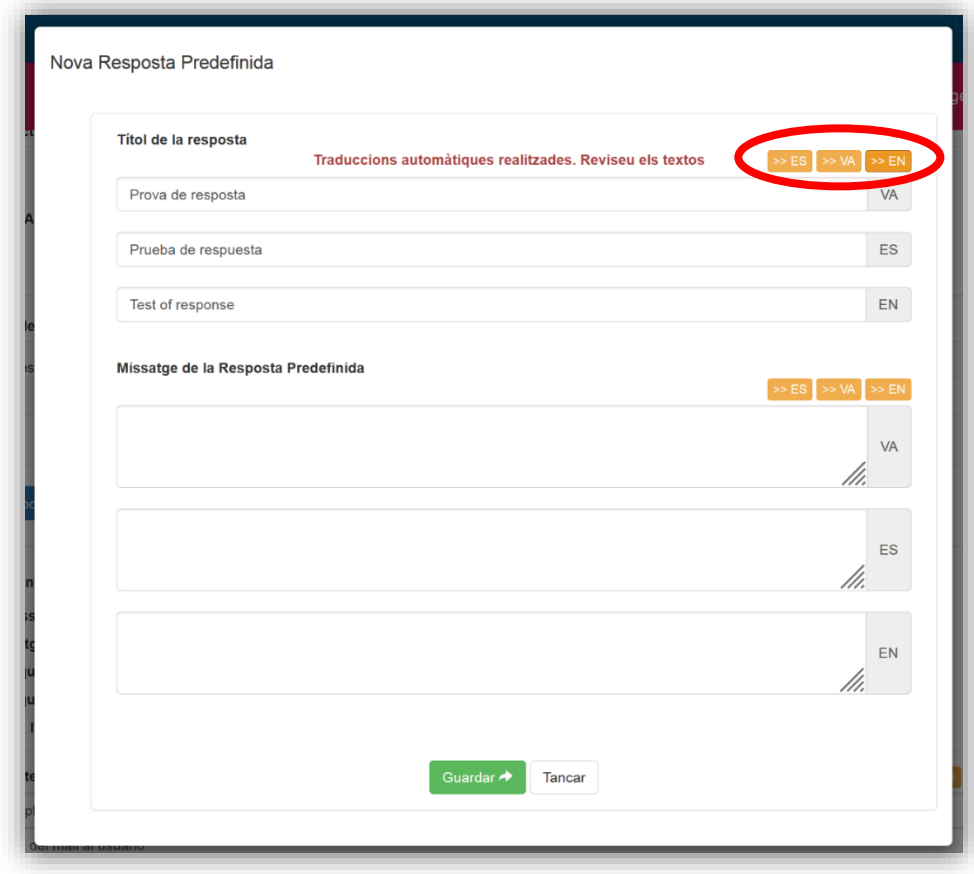

### **Mensajes del parte**

Desde cada solicitud en Solicitudes UA, es posible entablar una conversación con el usuario mediante el intercambio de mensajes escritos.

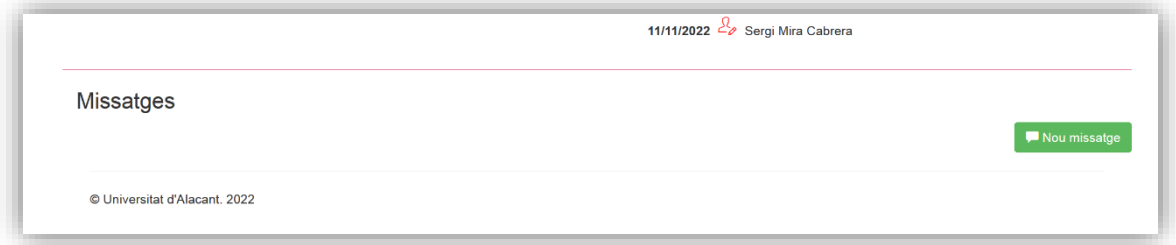

Hasta ahora, al pulsar en el botón de "Nuevo mensaje", aparecía un cuadro de texto en el que se escribía el mensaje que es el que se envía al usuario y queda reflejado en la conversación.

Ahora, si el proyecto tiene Respuestas Predefinidas, podrá seleccionarse una de estas de un desplegable que contendrá el listado de los títulos de estas respuestas.

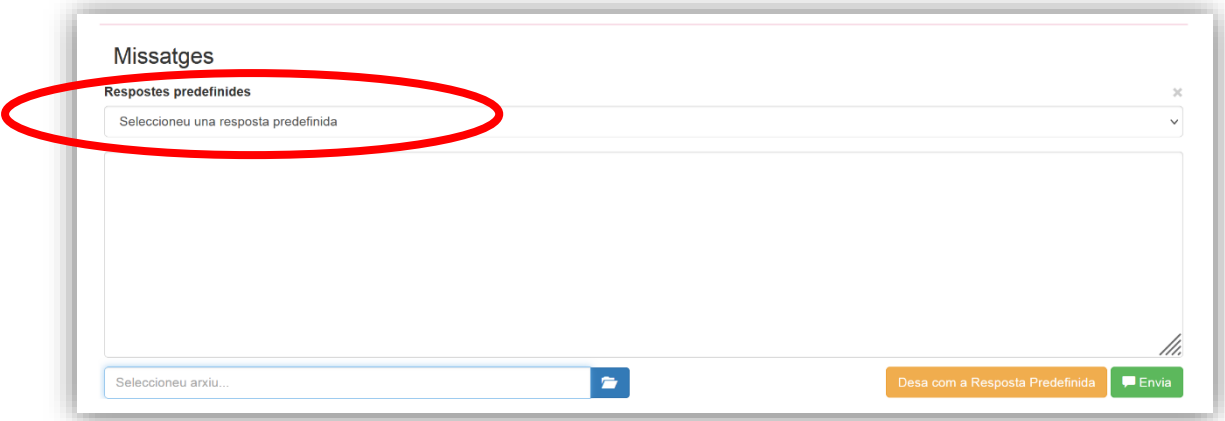

Al seleccionar una de ellas su mensaje asociado aparecerá en el cuadro de texto y será lo que se envíe al pulsar el botón "Enviar". El texto que aparece en el cuadro de texto, puede ser modificado y enviado, pero esta modificación no se verá reflejada en la Respuesta Predefinida que se utilizó como base.

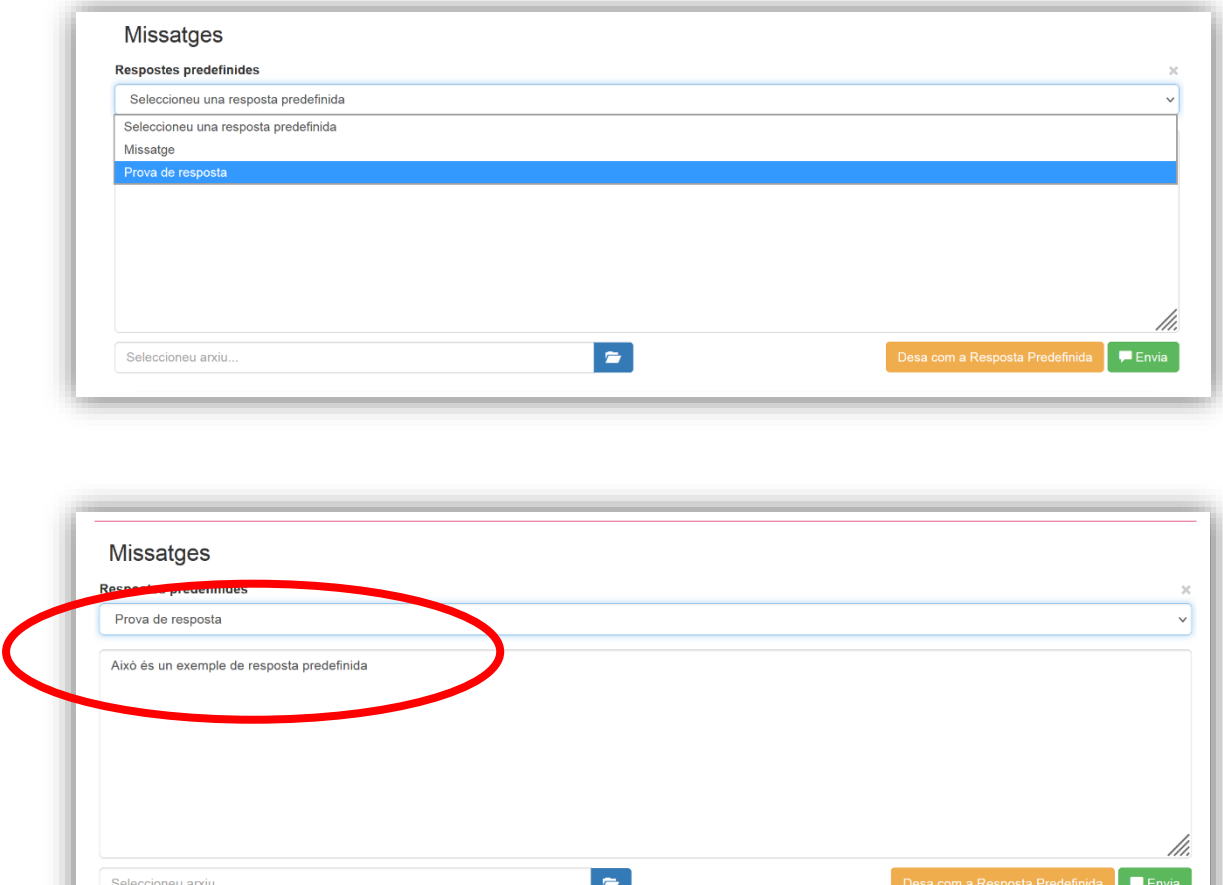

#### Guardar un mensaje como Respuesta Predefinida.

Es posible convertir un mensaje escrito en el cuadro de texto en una Respuesta Predefinida al momento, sin tener que ir al apartado de configuración de Solicitudes UA.

Una vez se ha escrito el mensaje, al pulsar el botón naranja "Guardar como Respuesta Predefinida" se abrirá el modal de creación de Respuestas Predefinidas.

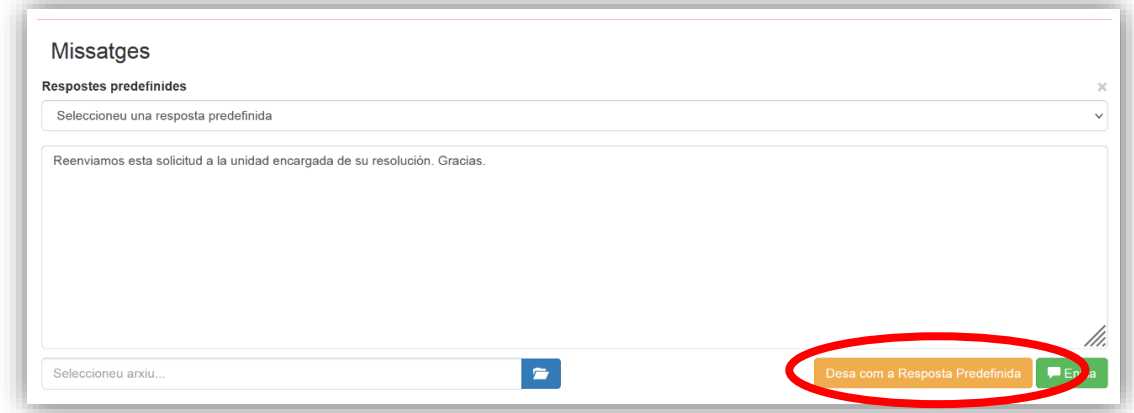

El sistema coge el texto que el usuario introdujo en el cuadro y lo inserta directamente en el mensaje correspondiente del idioma en el que éste tiene configurado su UCloud. Automáticamente se lanzan las traducciones desde ese idioma al resto. Hay que introducir el título de la Respuesta Predefinida en los tres idiomas y sería conveniente repasar todas las traducciones automáticas.

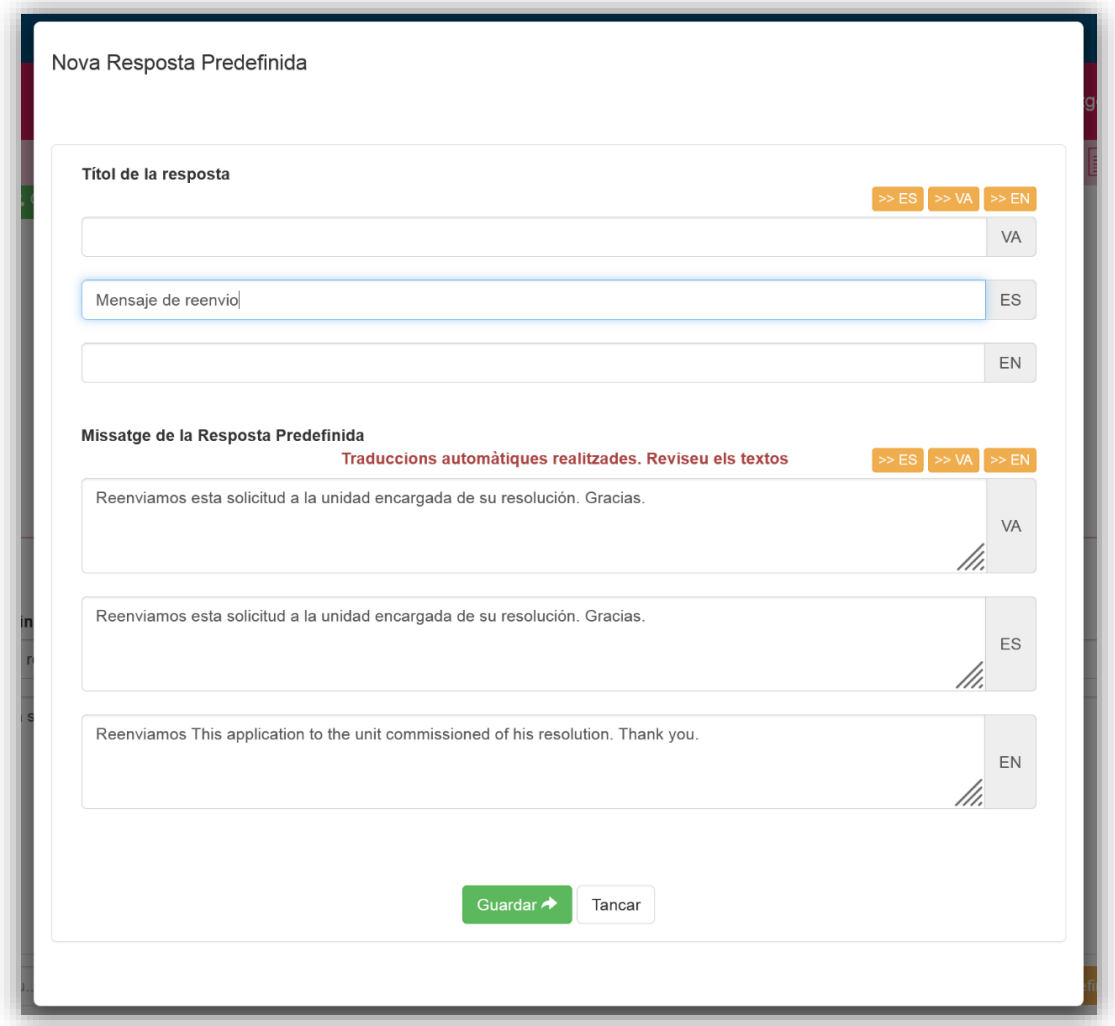

Al pulsar "Guardar", además de añadirse esta nueva Respuesta Predefinida a la lista, se mostrará en el cuadro de texto del mensaje el texto de la nueva Respuesta Predefinida correspondiente al idioma configurado en UACloud.

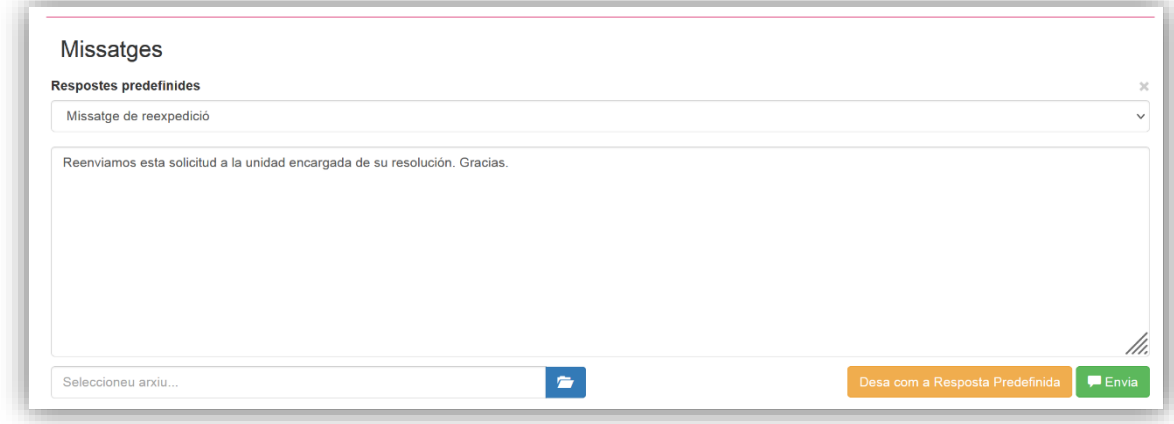

# **Mensaje al finalizar la solicitud**

Al dar una solicitud por finalizada, es posible enviarle un mensaje al usuario desde la pantalla modal de Finalizar.

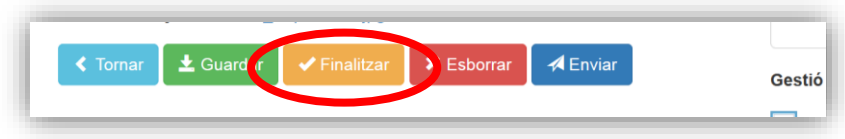

Hasta ahora aparecía un cuadro de texto en el que se escribía el mensaje que es el que se envía al usuario al finalizar la solicitud.

Ahora, si el proyecto tiene Respuestas Predefinidas, podrá seleccionarse una de estas de un desplegable que contendrá el listado de los títulos de estas respuestas.

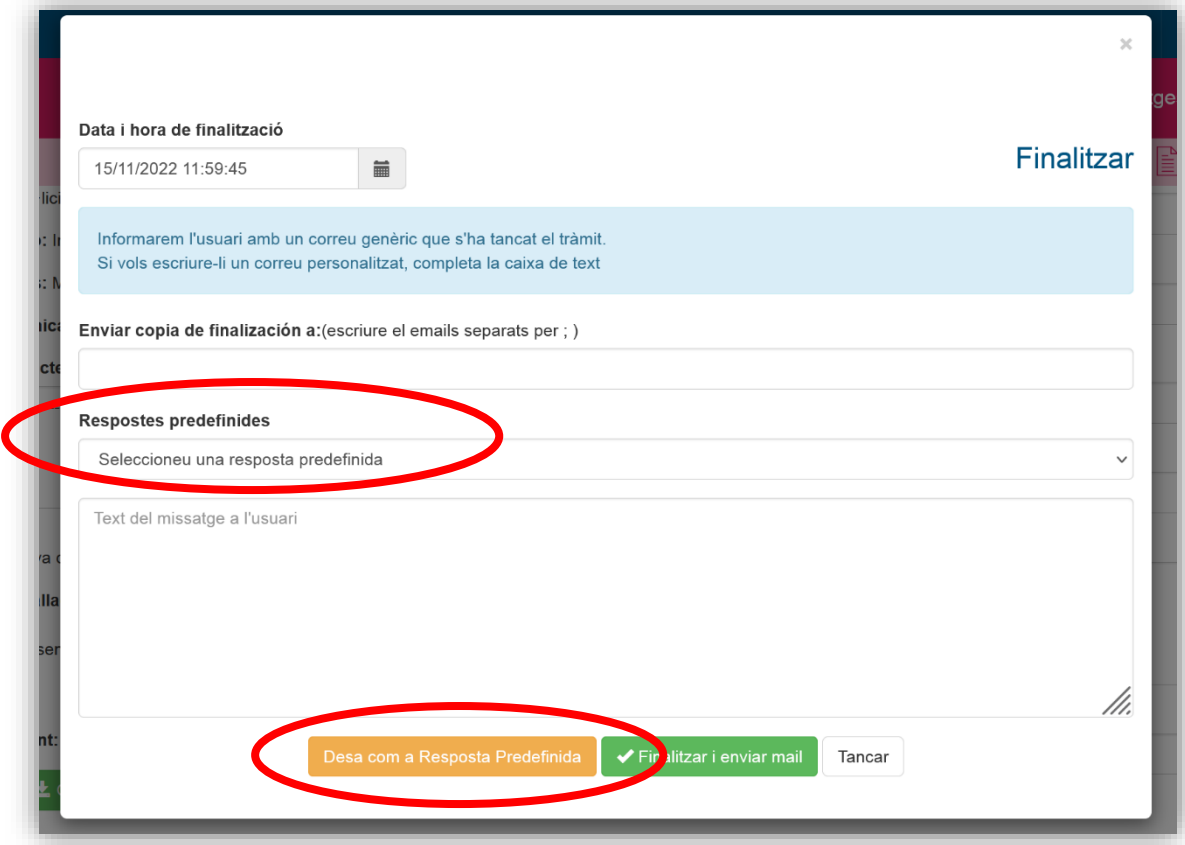

El funcionamiento para seleccionar Respuestas Predefinidas y para guardar respuestas nuevas es el mismo que para los mensajes con el usuario explicados en el apartado anterior.